# **Multiple Installations on One Computer**

## Multiple installations of the D2000 system on one computer

From version V7.00 (release 7025R041), the D2000 system allows the operation of several D2000 system installations on one computer, but not at the same time.

**Note**: This means that running multiple [D2000 Server](https://doc.ipesoft.com/display/D2DOCV23EN/D2000+Server) processes simultaneously is not supported. It is supported to launch e.g. of several [D2000 HI](https://doc.ipesoft.com/display/D2DOCV23EN/D2000+HI+-+Human+Interface) processes (in different versions) or the simultaneous launch of several [D2000 Kom](https://doc.ipesoft.com/display/D2DOCV23EN/D2000+Kom), [D2000 Event,](https://doc.ipesoft.com/display/D2DOCV23EN/D2000+Event+Handler) [D2000 DBManager](https://doc.ipesoft.com/display/D2DOCV23EN/D2000+DBManager), or [D2000 ArchiveD2000 Archiv](https://doc.ipesoft.com/display/D2DOCV23EN/D2000+Archiv) processes (in different versions), which are connected to the respective [D2000 Server](https://doc.ipesoft.com/display/D2DOCV23EN/D2000+Server) processes (run on different computers).

### **Installation procedure:**

- 1. Using the program Registry Editor (**regedit)** create the new subkey **D2000** in the key **HKEY\_LOCAL\_MACHINE\SOFTWARE\Ipesoft**.
- 2. Create the subkey **Installed** in the key **D2000**.
- 3. In the key **Installed**, create the subkey whose name contains the complete path to the directory where the application was installed into. The key name must contain slashes (/), not backslashes (\).
- Example: If the path to the directory is **c:\d2000\d2000.e70\**, the key will be **c:/D2000/D2000.E70**.
- 4. In this key, create the string value called **Base** and set up the name of the key of particular keys in **HKEY\_LOCAL\_MACHINE\SOFTWARE\Ipeso ft** as its value.

#### **Example:**

We need 2 installations of the D2000 system on one computer. The first installation is to be called **Install1** and the second installation is **Install2**. **Install1** is to be installed into the directory **c:\d2000\Install1\** and **Install2** into the directory **c:\d2000\Install2\**.

#### **A.** Installation of **Install1:**

- 1. Using the D2000 Setup program, install **Install1** into the directory **c:\D2000\Install1\**. The D2000 Setup program automatically adds the key **HKEY** LOCAL\_MACHINE\SOFTWAREVpesoft\D2000V70 into the Registry.
- 2. Rename this key (**HKEY\_LOCAL\_MACHINE\SOFTWARE\Ipesoft\D2000V70**) to **HKEY\_LOCAL\_MACHINE\SOFTWARE\Ipesoft\Install1**.
- 3. Create the key **HKEY\_LOCAL\_MACHINE\SOFTWARE\Ipesoft\D2000** and then the key **HKEY\_LOCAL\_MACHINE\SOFTWARE\Ipesoft\D2000\ Installed** in it.
- 4. Create the key **HKEY\_LOCAL\_MACHINE\SOFTWARE\Ipesoft\D2000\Installed\c:/D2000/Install1/** .
- 5. In the key **HKEY\_LOCAL\_MACHINE\SOFTWARE\pesoft\D2000\Installed\c:/D2000/Install1/ (see the picture bellow 1), create the string** value **Base** (**2**) and set up its value to **D2000Install1** (**3**).
- 6. Points 4 and 5 provide that the D2000 system is to be started from the directory (and subdirectories) **c:\D2000\Install1\** and its configuration is to be placed in the key **HKEY\_LOCAL\_MACHINE\SOFTWARE\Ipesoft\Install1** (**4**).
- 7. Installation of **Install1** is complete.

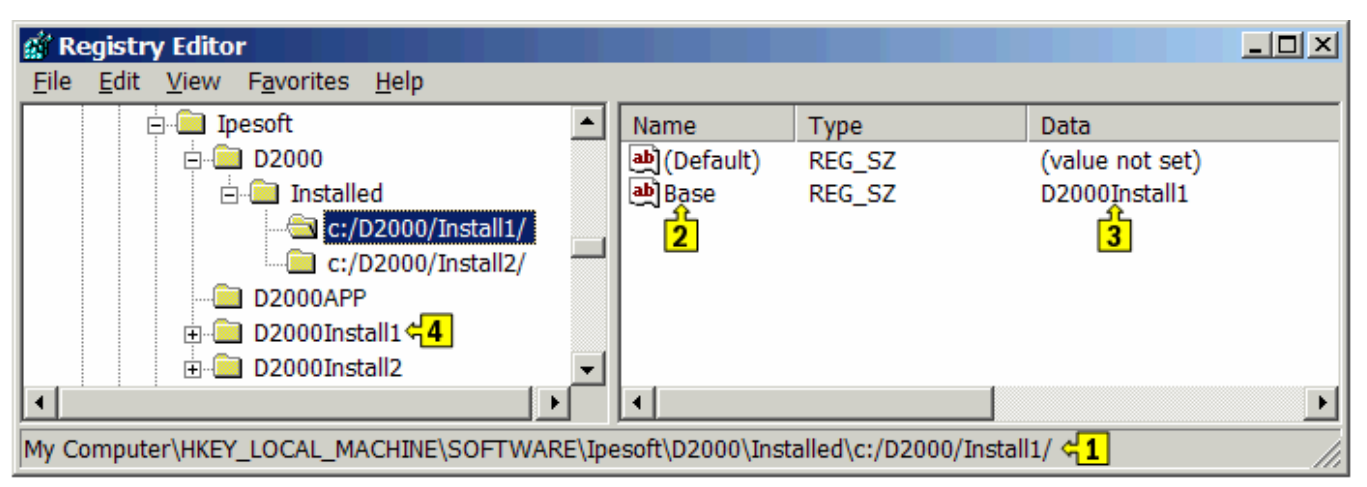

**B.** Installation of **Install2:**

- 1. **Install2** is to be installed into the directory **c:\d2000\Install2**. The D2000 Setup program automatically adds the key **HKEY\_LOCAL\_MACHINE\S** OFTWAREVpesoft\D2000V70 into the Registry.
- 2. Rename the key **HKEY\_LOCAL\_MACHINE\SOFTWARE\Ipesoft\D2000V70** to **HKEY\_LOCAL\_MACHINE\SOFTWARE\Ipesoft\Install2**.
- 3. Create the key **HKEY\_LOCAL\_MACHINE\SOFTWARE\Ipesoft\D2000\Installed\c:/D2000/Install2/**.
- 4. In the key **HKEY\_LOCAL\_MACHINE\SOFTWARE\Ipesoft\D2000\Installed\c:/D2000/Install2/**, create the string value **Base** and set up its value to **D2000Install2**.
- 5. Points 4 and 5 provide that the D2000 system is to be started from the directory (and subdirectories) **c:\D2000\Install2\** and its configuration is to be placed in the key HKEY\_LOCAL\_MACHINE\SOFTWARE\Ipesoft\Install2.
- 6. Installation of **Install2** is complete.

These D2000 system installations will store their values into the particular subkeys of the key **HKEY\_CURRENT\_USER\Software\Ipesoft -HKEY\_CURRENT\_USER\Software\Ipesoft\D2000Install1**, and **HKEY\_CURRENT\_USER\Software\Ipesoft\D2000Install2**.

ന

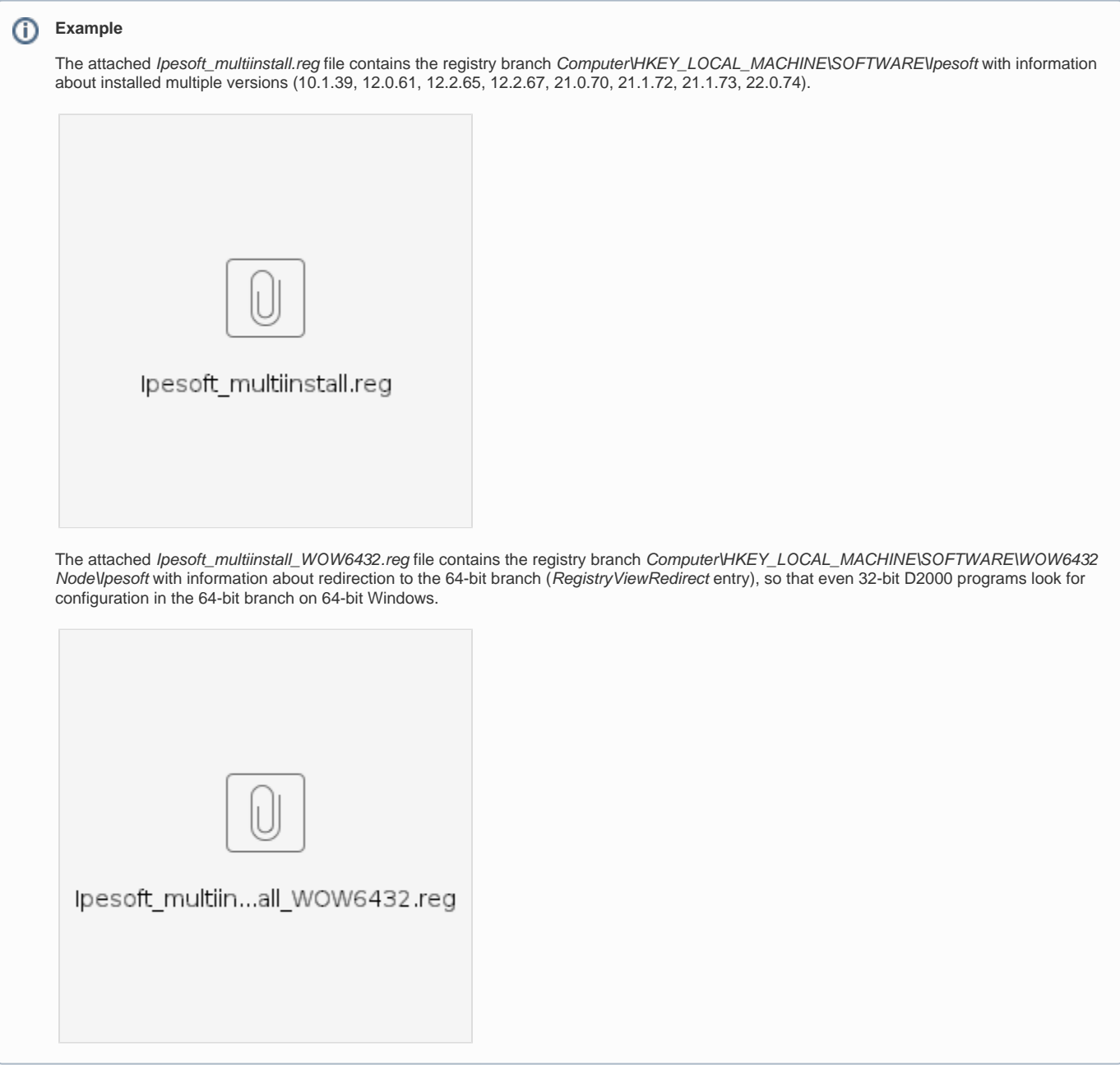

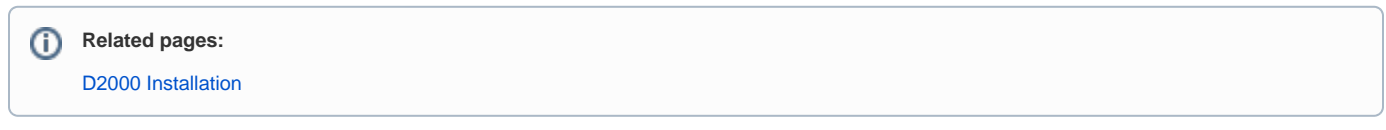